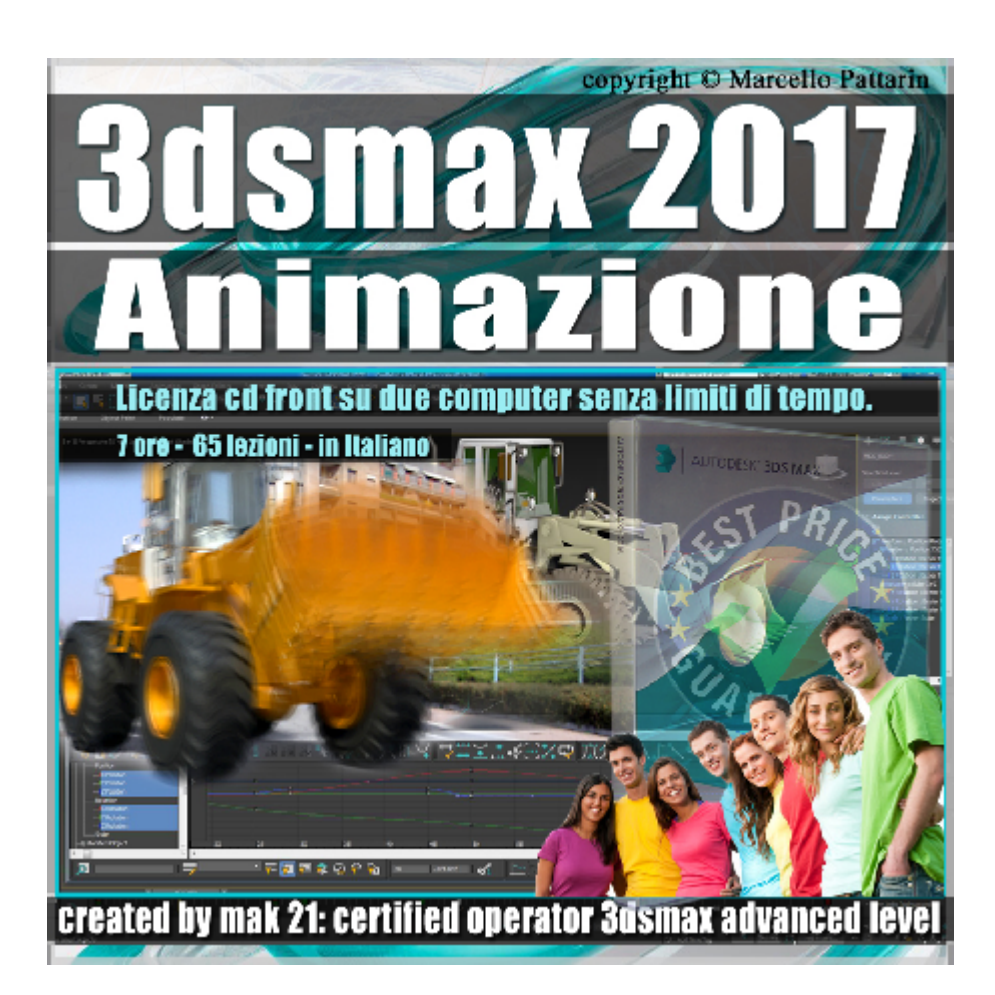

## **Video Master Class 3dsmax 2017 Animazione. volume 5.0 Italiano**

In questo Video Master class dedicato a 3dsmax 2017 sono analizzate le tecniche di Animazione fondamentali.

I master class sono illustrati in una trattazione chiara e completa Completato il master sarete in grado di gestire i molteplici argomenti trattati nelle video lezioni.

Argomenti: analisi dell' animazione in modalità Autokey e Set key comprendere le chiavi di trasformazione, come utilizzare i filtri di selezione delle chiavi, gli strumenti di movimento nella viewport, i tools per copiare le chiavi nel tempo, i tools di selezione e gestione del curve editor. I nuovi tools di Retime per modificare il tempo in 3ds max Esempi pratrici di Retime in oggetti e personaggi.

Come configurare il tempo dell' animazione, creazione di animazioni veloci con i nuovi preview e modalità grafiche, modificare le informazioni di animazione delle chiavi, tutti i metodi di creazione delle chiavi, cosa sono i controller e come impostarli, gestione della traiettoria di animazione, comprendere le interpolazioni delle traiettorie e le modifiche della animazione, impostare le tangenti di traiettoria nelle chiavi, gestione controller di posizione e loro vantaggi.

Come modificare chiavi e percorsi di animazione nella viewport, gli strumenti di editing delle animazioni tramite curve editor e modifica di controller, tangenti, gestione opacità animata, utilizzare strumenti di editing delle animazioni tramite dope sheet, la gestione del tempo e delle chiavi, come creare animazioni complesse con le parentele, la gestione dei pivot in animazione, come utilizzare le ossa ( Bone ) in animazioni di veicoli, introduzione alla cinematica inversa delle Bone.

La deformazione di oggetti morbidi con i modificatori, automatizzare i comportameti di animazione: spostamento di veicoli e rotazione automatica dei pneumatici in relazione alla velocità del veicolo, utilizzare i percorsi di animazione con i Constraint e gestire le traiettorie tra più oggetti, come utilizzare i percorsi multipli. Realizzare animazioni ripetitive con pochi movimenti, le impostazioni di rendering in Mental ray, le varie tipologie di Final Gather in animazione.

Analisi dei nuovi tools di Animazioni inclusi nell'ultima relase di 3ds max 2017. Gestione dei nuovi Curve editor, Motion Pannel e Game Export.

Allegate alle lezioni sono disponibili i file 3dsmax 2017 Sono presenti 65 video avi codec xvid- risoluzione HD Il master ha una durata di 7 ore 10 minuti, lingua: italiano.

Nota: il video corso è una riedizione aggiornata alla relase 3ds max 2017

## **Indice delle lezioni :**

# **Prima Parte**

- 001 3dsmax Animazione Introduzione
- 002\_3dsmax\_Animazione\_Autokey\_Setkey
- 003\_3dsmax\_Animazione\_Key\_Trasformazione
- 004 3dsmax Animazione Key e Selezione
- 005\_3dsmax\_Animazione\_Muoversi nel tempo
- 006\_3dsmax\_Animazione\_Copiare le Chiavi ( Key )
- 007 3dsmax Animazione Time Configuration
- 008\_3dsmax\_Animazione\_Time Configuration\_Playback
- 009\_3dsmax\_Animazione\_Creazione\_Preview
- 010 3dsmax Animazione Chiavi Motion Pannel
- 011\_3dsmax\_Animazione\_Create\_Key\_Track\_bar
- 012 3dsmax Animazione Traiettoria e Controller
- 013 3dsmax Animazione Interpolazione Chiavi
- 014 3dsmax Animazione Tangenti Track Bar
- 015 3dsmax Animazione Modifica Tangenti Key
- 016 3dsmax Animazione Controller Posizione
- 017 3dsmax Animazione Sub-Object Keys
- 018 3dsmax Animazione Curve Editor
- 019\_3dsmax\_Animazione\_Curve\_Editor\_Controller e Tangenti
- 020 3dsmax Animazione Curve Editor Modifica Key
- 021\_3dsmax\_Animazione\_Curve\_Editor\_Opzioni e Opacità
- 022 3dsmax Animazione Dope Sheet
- 023 3dsmax Animazione Select and Link le Parentele
- 024\_3dsmax\_Animazione\_Pivot
- 025 3dsmax Animazione Visualizzare i Link
- 026 3dsmax Animazione Informazioni Link
- 027 3dsmax Animazione Rotazione Braccio Ruspa
- 028\_3dsmax\_Animazione\_Le\_Bone
- 029\_3dsmax\_Animazione\_Link\_delle\_Bone
- 030\_3dsmax\_Animazione\_Skin\_e \_Bone
- 031 3dsmax Animazione Wire Parameters
- 032 3dsmax Animazione Copiare il tempo
- 033 3dsmax Animazione Path Constraint
- 034\_3dsmax\_Animazione\_Trajectories\_Collapse
- 035 3dsmax Animazione Path Multiplo
- 036 3dsmax Animazione Curve Out-of-Range Types

037 3dsmax Animazione Impostazione Fotocamera Retime

- 038 3dsmax Animazione Retime Fotocamera
- 039 3dsmax Animazione Retime Bake e Opzioni
- 040 3dsmax Animazione Retime Multipli
- 041 3dsmax Animazione Retime All Tools
- 042\_3dsmax\_Animazione\_ Retime\_Cat e CS Studio
- 043 3dsmax Animazione Impostazione Animazione Ruspa
- 044\_3dsmax\_Animazione\_Impostazione Final Gather Ruspa
- 045 3dsmax Animazione Impostazione Rendering Ruspa
- 046\_3dsmax\_Alembic Import Export Animazione

### **Seconda Parte:**

- 047 3ds max Creazione Preview 2017
- 048 3ds max Filtri e Chiavi Keyable 2017
- 049 3ds max Filtri e Chiavi Bloccate 2017
- 050\_3ds max\_Pannello Motion e Controller 2017
- 051 3ds max Curve Editor e Controller 2017
- 052 3ds max Auto Zoom Curve Editor 2017
- 053 3ds max La Buffer Curve 2017
- 054 3ds max Navigazione Track View 2017
- 055 3ds max Layout Curve Editor 2017
- 056 3ds max Lo Snap della Scala 2017
- 057\_3ds max\_Tools del Track View 2017
- 058\_3ds max\_Chiavi e Grow Selection 2017
- 059\_3ds max\_Tangenti e Nuovi Tools 2017
- 060\_3ds max\_Chiavi e Nuovi Tools 2017

061\_3ds max\_Spazi e Toolbar 2017

062\_3ds max\_Similitudini Interfaccia 2017

063 3ds max Accedere al Game Export 2017

064 3ds max Game Export Personaggio 2017

065 3ds max Game Export Animazione 2017

#### **Licenze scene contenute nel corso:**

Le video lezioni di questo master sono strettamente personali, non possono essere usate per scopi commerciali o essere cedute a terzi è vietata la duplicazione in qualsiasi forma, è consentita la copia personale per fini di back up. Il file 3dsmax possono essere usate per scopi commerciali.

Importante: il prodotto deve essere attivato tramite autorizzazione. completato il download richiedete la password seguendo le istruzioni allegate al file readme, inviando i vostri dati tramite e-mail. Riceverete i dati di attivazione nei giorni successivi.

Important: the product must be activates through authorization. completed the download you ask for the password following the instructions attached readme to the file, sending your data through e-mail. You will receive the data of activation in the next days.

Il video corso può essere installato e visionato unicamente su un computer appartente alla stessa persona che ha eseguito l'acquisto o attivato il corso. La licenza prevede la possibilità di installare il corso, su un secondo computer appartente sempre alla stessa persona che ha eseguito l'acquisto o attivato il corso per esigenze di viaggio lavoro studio etc.

è vietato cedere a terzi il contentuo dei video corsi, la divulgazione in qualsiasi forma pubblica o privata, è vietata la vendita, il noleggio, il prestito, la proiezione in luoghi pubblici o privati senza autorizzazione scritta dell'autore. Non rispettando il divieto sarete perseguibili nei termini di legge riferite alle normative sul copyright © Marcello Pattarin